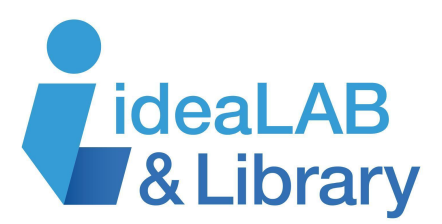

# **Wireless Internet Hub (Hot Spots)**

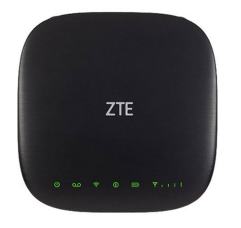

The **ZTE Wireless Internet Hub** or **Hot Spot** provides wireless or wired internet access from anywhere. Gain access to the internet through your mobile device wirelessly or through your desktop computer using a wired connection. These **Hot Spots** are available to borrow for free using your Innisfil Library card!

# **Getting Started**

Simply plug in the power adapter to the back of the hub. If the battery is depleted, it might need to charge for a few minutes before using.

# **Connecting**

## **Windows**

Click the WiFi icon  $\frac{1}{\sqrt{6}}$  in the taskbar at the bottom right corner of the screen to bring up a list of available WiFi connections:

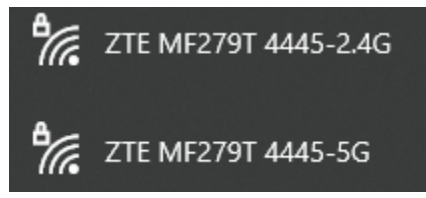

Find the WiFi name for the hub:

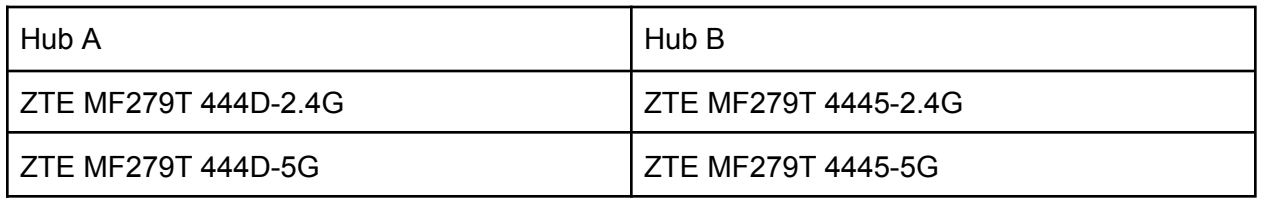

**Note:** There are two available connections: 2.4G and 5G. Both connections should work fine, but 2.4G has a broader range and a slightly slower connection, while 5G offers a slightly higher speed with a lower range.

Click on the WiFi name and enter the password for the Hub you have:

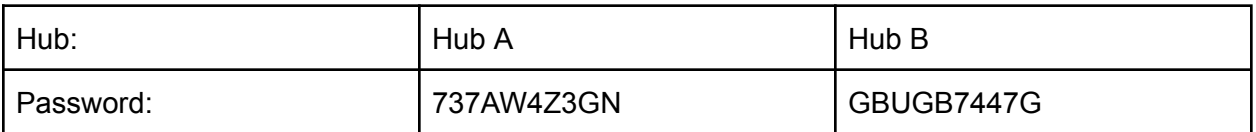

#### **Ethernet Cord**

For a wired connection, simply plug the provided ethernet cable into your computer and the back of the Hub. It should connect automatically without a password.

#### **Mac OS**

Click the WiFi icon in the top right of the menu bar to display the list of available WIFI networks.

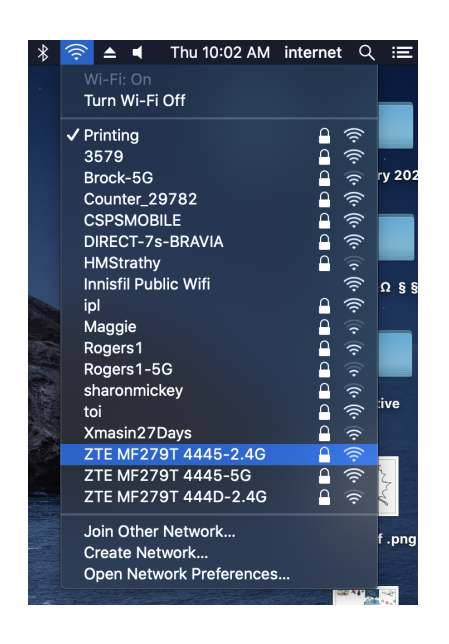

Find the WiFi name for the hub:

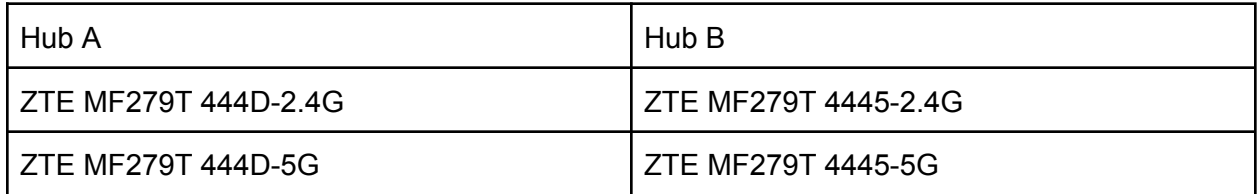

**Note:** there are two available connections: 2.4G and 5G. Both connections should work fine, but 2.4G has a broader range and a slightly slower connection, while 5G offers a slightly higher speed with a lower range.

Click on the WiFi name and enter the password for the Hub you have:

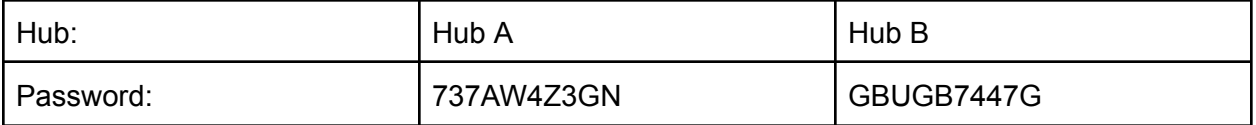

#### **Ethernet Cord**

For a wired connection, simply plug the provided ethernet cable into your computer and the back of the Hub. It should connect automatically without a password.

### **Android**

Open your Settings app and tap on WiFi and a list of WiFi networks will appear.

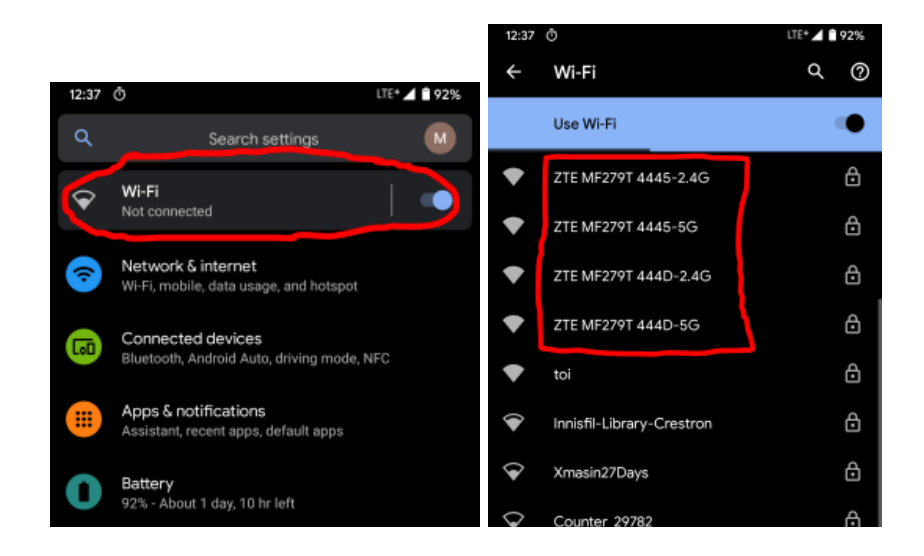

Find the WiFi name for the hub:

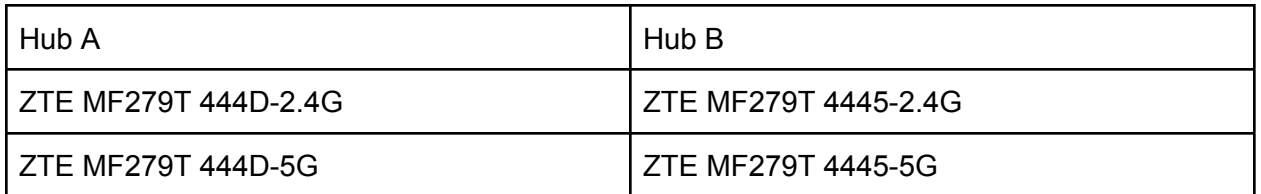

**Note:** There are two available connections: 2.4G and 5G. Both connections should work fine, but 2.4G has a broader range and a slightly slower connection, while 5G offers a slightly higher speed with a lower range.

Click on the WiFi name and enter the password for the Hub you have:

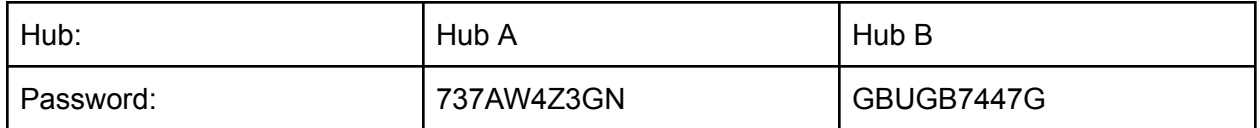

## **IOS (iPhone)**

Open the settings  $\bigcirc$  app. Tap on WiFi and a list of networks will appear.

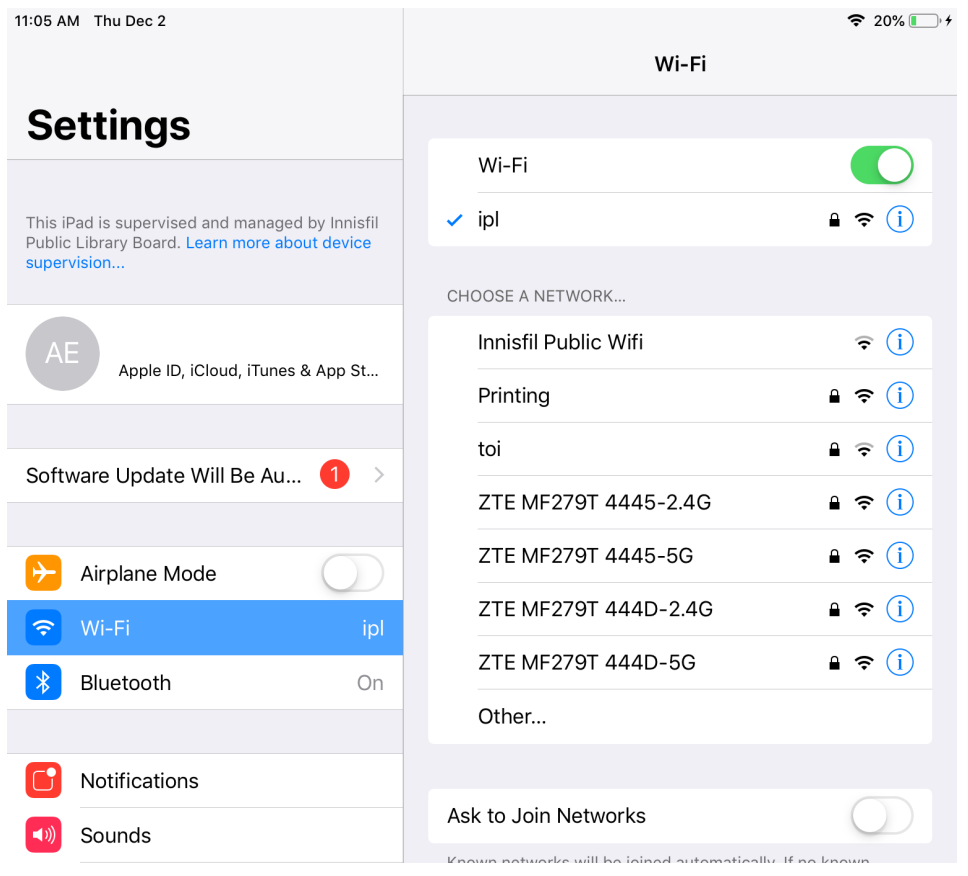

Find the WiFi name for the hub:

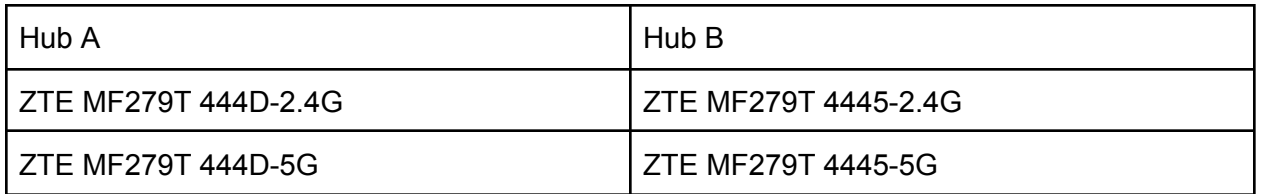

**Note:** There are two available connections: 2.4G and 5G. Both connections should work fine, but 2.4G has a broader range and a slightly slower connection, while 5G offers a slightly higher speed with a lower range.

Click on the WiFi name and enter the password for the Hub you have:

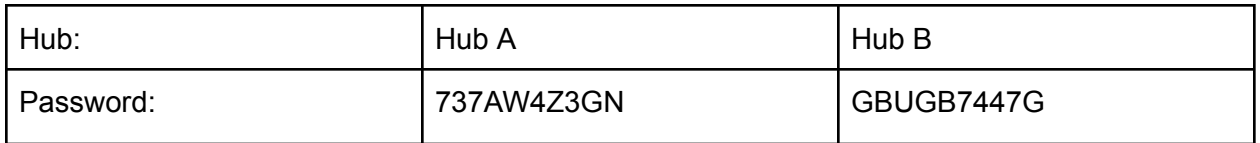